Plus, learn about Azure Labs, security alerts, and other IT news.

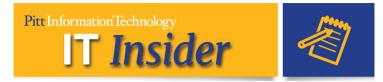

### **Halting Research Data Overload**

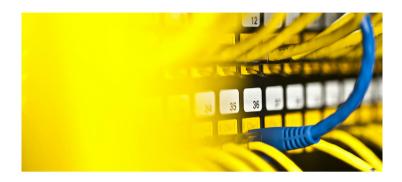

Vincent Concel has one foot in the technical world and the other in the world of clinical research. As data files generated by researchers in his department continued to grow, he found himself managing it on a hodge-podge of storage devices. Finding the right storage solution was critical for supporting their groundbreaking research. See how Dell EMC Isilon scalable storage put a dam on their flood of data ...

**Read the Success Story** 

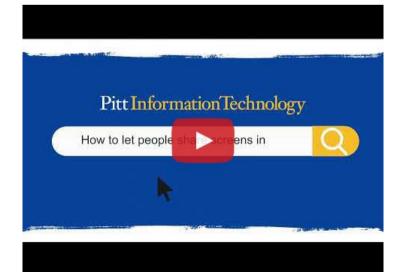

### **Zoom How: Let Others Share Their Screen**

Not sure how other participants can share content during a Zoom meeting? Make sure your meetings are fully

interactive! Check out this quick video tutorial to <u>learn how</u> to let others screen share in a Zoom meeting ...

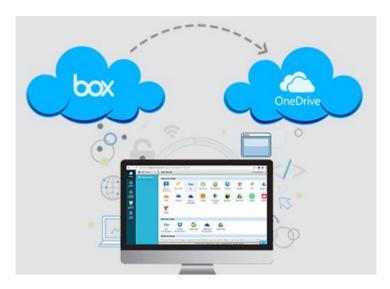

# **Box Integration With Canvas to Be Removed Aug. 19**

The <u>Box integration with Canvas will be removed</u> on Aug. 19. Instructors who had students use Box for class work are strongly encouraged to use <u>OneDrive</u> <u>instead</u>. For info on using OneDrive with Canvas, <u>contact</u> <u>the Teaching Center ...</u>

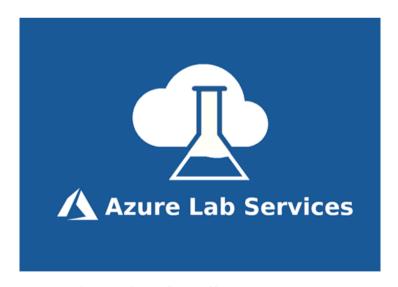

### **Creating a Virtual Sandbox**

Moving information/computer science classes online involves unique hurdles. Robert Ellison and Steven Ellison (UPB) and Kevin Slonka (UPG) turned to Azure Lab Services to create a virtual sandbox for their students. **Read about their experiences** ...

### **Bits & Bytes**

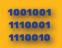

### **Upgrade to Access Pitt IT Services**

As of July 1, accessing web-based University services will require more recent browser versions. Learn how to determine if your browser meets requirements or how to update it. In addition, starting July 19, devices running older versions of Windows and Mac operating systems will not be able to access University resources through PittNet VPN (Pulse Secure) or Global Protect VPN, since they do not get new security updates. Upgrade to Windows 10 for free as part of Azure Dev Tools available for download at software.pitt.edu.

### **Security Alerts**

Work From Home Phishing Scam: Pitt IT has identified an email scam targeting students, faculty, and staff claiming to be soliciting applications for a work-from-home job opportunity. The scam appears to originate from a legitimate pitt.edu email address and may falsely offer part-time work with UNICEF. Learn more about this scam and and how to report a phishing scam to Pitt IT if you receive one.

ParkMobile Data Breach: ParkMobile experienced a data breach in March. If you use this app (not affiliated with Pitt, but used at many local parking facilities), you should change your password. (If you use the same/similar password on another account, consider changing those to a unique password as well.) Be vigilant for scams that may use the stolen data. Learn more about the ParkMobile breach ...

### **Zoom Immersive View**

Recreate the feel of a class or conference room by placing participants into a single virtual scene. To enable it, log into <a href="mailto:pitt.zoom.us">pitt.zoom.us</a> > Settings > Meetings. Scroll to the Advanced > Immersive View option and click to turn it on. **Learn more ...** 

## Read Panther Bytes: IT Topics That Impact You

- Raising the Standards for Standard Devices
- Next Slide, Please (PowerPoint Live)
- To DocuSign or Not to DocuSign
- Swaying to a Better Presentation

- Countdown to Summer: IT Safety While Traveling
- <u>Teaching and Training with OneNote Class Notebooks</u>
- A Few Notes About OneNote

You are receiving this email because you have opted-in to receiving Pitt IT newsletter and/or sought assistance from the 24/7 IT Help Desk.

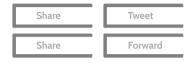

University of Pittsburgh 4200 Fifth Avenue Pittsburgh, PA 15260

24/7 IT Help Desk: 412-624-HELP

Preferences | Unsubscribe